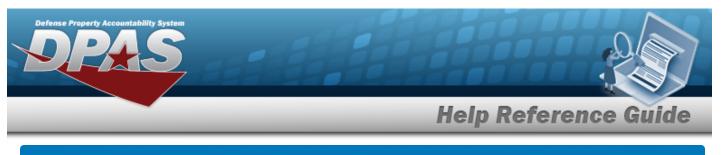

# Asset Receiving Entry — ILDI — Create Local Due In

## **Overview**

The Property Accountability module Asset Management Receiving process provides the ability to receive assets to DPAS.

A Local due-in is used to document purchase requests. Once the item is received, it can be posted directly to the property book. If the purchase request is canceled, the request can be rejected.

The assets are either Serially managed (individual asset - one at a time), Component managed (a part of a total asset - one at a time, linked to the Higher Assemblage), or Bulk managed (group of assets - multiple assets at a time).

## Navigation

Asset Management > Receiving > Asset Receiving > Type Action drop-down field > Type Action ILDI — Create Local Due In > Asset Receiving Tabs page

## Procedure

### Add an Asset

Selecting at any point of this procedure removes all revisions and closes the page. **Bold** numbered steps are required.

- 1. In the Asset Management menu, choose Receiving. *The Asset Receiving page appears.*
- 2. Use 🗹 to select the Type Action *ILDI Create Local Due In*.
- 3. Select

I. The Basic tab displays.

- **A.** Use Is to select the Acq DT, or enter the date (MM/DD/YYYY) in the field provided.
- **B.** Enter the Doc NBR, or use <sup>Q</sup> to browse for the number. *This is a 14 alphanumeric character field.*
- **C.** Use  $\bowtie$  to select the Asset Cd.

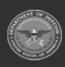

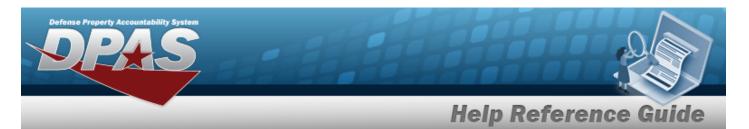

#### End Item Serial

| Basic       | Catalog | Accounting        | Contract | Depreciation | Agency | Asse |
|-------------|---------|-------------------|----------|--------------|--------|------|
| Basic       |         |                   |          |              |        |      |
| Stock Nbr   | 000     | 5000739411        |          |              |        |      |
| UI          | EA      |                   |          |              |        |      |
| Item Desc   | TES     | TRIFLE            |          |              |        |      |
| Type Action | ILDI    | - Create Local Du | ie In    |              |        |      |
| *Qty        | 1       |                   |          |              |        |      |
| *Acq Dt     |         |                   |          | <b>.</b>     |        |      |
| Doc Nbr     |         |                   |          | Q            |        |      |

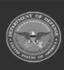

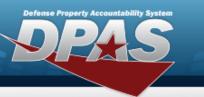

DPAS Helpdesk 1-844-843-3727 🔏

| sset Cd        | Select an Item  | ~ |      |
|----------------|-----------------|---|------|
|                |                 |   |      |
| Cptl Cd        | A-DoD Threshold | ~ |      |
| Asset Sts      |                 |   |      |
| RAPT/WAWF S    | hpmt Id         |   |      |
| Remarks        |                 |   |      |
| listory Remark | s               |   |      |
|                |                 |   |      |
|                |                 |   | Cano |

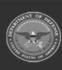

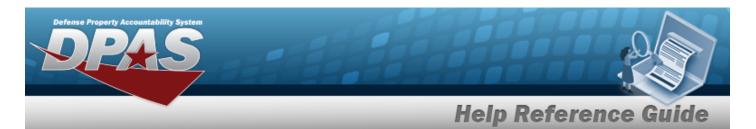

#### Component

| Basic       | Catalog | Accounting        | Contract | Depreciation | Agency | Asset Entry |
|-------------|---------|-------------------|----------|--------------|--------|-------------|
| Basic       |         |                   |          |              |        |             |
| Stock Nbr   | 000     | 5000739411        |          |              |        |             |
| UI          | EA      |                   |          |              |        |             |
| Item Desc   | TES     | TRIFLE            |          |              |        |             |
| Type Action | ILDI    | - Create Local Du | ie In    |              |        |             |
| *Qty        | 1       |                   |          |              |        |             |
| *Acq Dt     |         |                   |          |              |        |             |
| Doc Nbr     |         |                   |          | Q            |        |             |

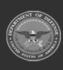

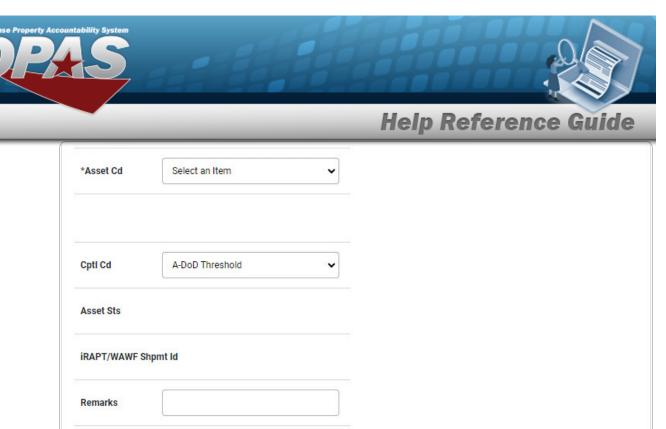

Cancel

DPAS Helpdesk 1-844-843-3727

Reset

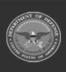

**History Remarks** 

a.

The QTY automatically populates and is not editable.

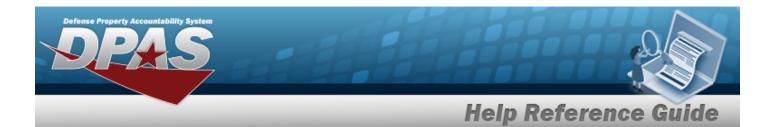

| Basic (      | atalog   | Accounting        | Contract | Depreciation | Agency | Asset Entry |        |    |
|--------------|----------|-------------------|----------|--------------|--------|-------------|--------|----|
| Basic        |          |                   |          |              |        |             |        |    |
| Stock Nbr    | 100      | 5011844041        |          |              |        |             |        |    |
| UI           | EA       |                   |          |              |        |             |        |    |
| Item Desc    | BOL      | T,AUTOMATIC WE    | APON     |              |        |             |        |    |
| Type Action  | ILDI     | - Create Local Du | e In     |              |        |             |        |    |
| *Qty         |          |                   |          |              |        |             |        |    |
| *Acq Dt      |          |                   |          |              |        |             |        |    |
| Doc Nbr      |          |                   |          | Q            |        |             |        |    |
| *Asset Cd    | К        | -Equipment        |          | ~            |        |             |        |    |
|              |          |                   |          |              |        |             |        |    |
| iRAPT/WAWF   | Shpmt Id |                   |          |              |        |             |        |    |
| Remarks      |          |                   |          |              |        |             |        |    |
| History Rema | 'ks      |                   |          |              |        |             |        |    |
|              |          |                   |          |              |        |             |        |    |
|              |          |                   |          |              |        | ſ           | Cancel | Re |

**a.** Enter the QTY in the field provided. *This is a 6 numeric character field.* 

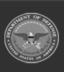

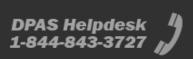

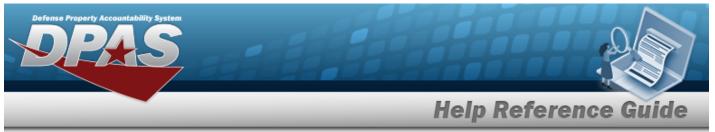

- 4. Select Catalog. *The Catalog Tab* displays.
  - **A.** Use **i** or **Q** to assist with the MFR DATA entry. *This is a 36 alphanumeric character field.*
  - **B.** Enter the MFR YR in the field provided. *This is a 4 numeric character field.*

### End Item Serial

| Basic (        | Catalog | Accounting        | Contract | Depreciation | Agency | Asset Entry |  |
|----------------|---------|-------------------|----------|--------------|--------|-------------|--|
| Manufactur     | er      |                   |          |              |        |             |  |
| Stock Nbr      | 000     | 5000739411        |          |              |        |             |  |
| UI             | EA      |                   |          |              |        |             |  |
| Item Desc      | TES     | TRIFLE            |          |              |        |             |  |
| Type Action    | ILDI    | - Create Local Du | e In     |              |        |             |  |
| Catalog Pilfer | able No |                   |          |              |        |             |  |
| Asset Pilferat | ole 🗌   |                   |          |              |        |             |  |
| i *Mfr Data    | S       | elect A Manufactu | irer     | Q            |        |             |  |
| Mfr Name       |         |                   |          |              |        |             |  |

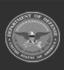

DPAS Helpdesk 1-844-843-3727

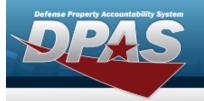

|                |                |   |  | Cancel | Reset |
|----------------|----------------|---|--|--------|-------|
| Non-Actbl      |                |   |  |        |       |
| CAGE Cd        |                |   |  |        |       |
| *UII Sts Cd    | Select an Item | • |  |        |       |
| Mfr Part Nbr   |                |   |  |        |       |
| License Manage | ed             |   |  |        |       |
| Mfr Model Nbr  |                |   |  |        |       |
| Mfr Yr         |                |   |  |        |       |

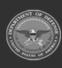

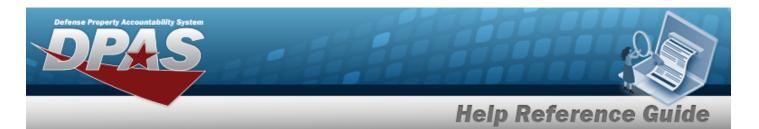

#### Component

| Basic (            | Catalog  | Accounting        | Contract | Depreciation | Agency | Asset Entry |
|--------------------|----------|-------------------|----------|--------------|--------|-------------|
| Manufactur         | rer      |                   |          |              |        |             |
| Stock Nbr          | 000      | 5000739411        |          |              |        |             |
| UI                 | EA       |                   |          |              |        |             |
| Item Desc          | TES      | TRIFLE            |          |              |        |             |
| Type Action        | ILDI     | - Create Local Du | e In     |              |        |             |
| Catalog Pilfer     | rable No |                   |          |              |        |             |
| Asset Pilferat     | ble 🗌    |                   |          |              |        |             |
| <i>i</i> *Mfr Data | S        | elect A Manufactu | ırer     | Q            |        |             |
| Mfr Name           |          |                   |          |              |        |             |

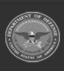

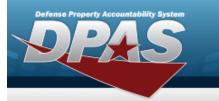

DPAS Helpdesk 1-844-843-3727 🔏

| Mfr Yr        |                |   |       |
|---------------|----------------|---|-------|
| Mfr Model Nbr |                |   |       |
| icense Manage | d              |   |       |
| Mfr Part Nbr  |                |   |       |
| Ull Sts Cd    | Select an Item | ~ |       |
| CAGE Cd       |                |   |       |
| Non-Actbl     |                |   |       |
|               |                |   |       |
|               |                |   | Cance |

**a.** Use 🞽 to select the UII Sts Cd.

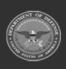

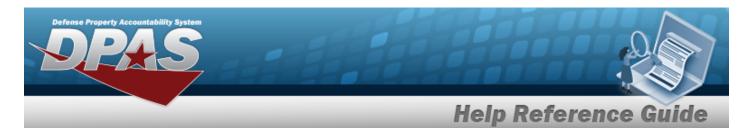

| R |   | I | Ŀ |
|---|---|---|---|
| D | u |   | n |

| Basic Ca           | atalog | Accounting        | Contract | Depreciation | Agency | Asset Entry |  |
|--------------------|--------|-------------------|----------|--------------|--------|-------------|--|
| Manufacture        | er     |                   |          |              |        |             |  |
| Stock Nbr          | 100    | 5011844041        |          |              |        |             |  |
| UI                 | EA     |                   |          |              |        |             |  |
| Item Desc          | BOL    | T,AUTOMATIC WE    | APON     |              |        |             |  |
| Type Action        | ILDI   | - Create Local Du | e In     |              |        |             |  |
| Catalog Pilfera    | ble No |                   |          |              |        |             |  |
| Asset Pilferabl    | e 🗌    |                   |          |              |        |             |  |
| <i>i</i> *Mfr Data | S      | elect A Manufactı | urer     | Q            |        |             |  |
| Mfr Name           |        |                   |          |              |        |             |  |

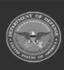

| Defense Property Acc | rountability System |             |         |       |
|----------------------|---------------------|-------------|---------|-------|
|                      |                     | Help Refere | ence Gu | ide   |
|                      | Mfr Yr              |             |         |       |
|                      | Mfr Model Nbr       |             |         |       |
|                      | License Managed     |             |         |       |
|                      | Mfr Part Nbr        |             |         |       |
|                      |                     |             |         |       |
|                      | CAGE Cd             |             |         |       |
|                      | Non-Actbl           |             |         |       |
|                      |                     |             |         |       |
|                      |                     |             | Cancel  | Reset |

5. Select Accounting. *The Accounting Tab displays*.

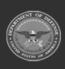

DPAS Helpdesk 1-844-843-3727

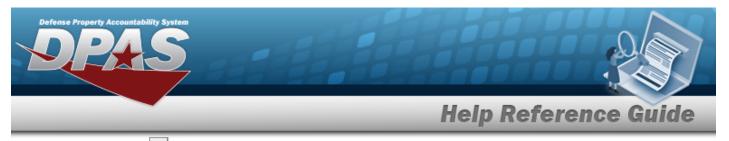

Use 🚩 to select the Fund Cd/ASN.

### End Item Serial

Α.

| Basic Ca       | atalog | Accounting        | Contract | Depreciation | Agency | Asset Entry |  |
|----------------|--------|-------------------|----------|--------------|--------|-------------|--|
| Accounting     |        |                   |          |              |        |             |  |
| Stock Nbr      | 000    | 5000739411        |          |              |        |             |  |
| UI             | EA     |                   |          |              |        |             |  |
| Item Desc      | TES    | T RIFLE           |          |              |        |             |  |
| Type Action    | ILDI   | - Create Local Du | e In     |              |        |             |  |
| *Fund Cd/ASN   | s      | elect an Item     |          | ~            |        |             |  |
| Oblign Doc Nbr | BF     | R00KS31651000     |          |              |        |             |  |
| Owng Cost Cer  | iter   |                   |          |              |        |             |  |
| Owng Cost Cer  |        |                   |          |              |        |             |  |

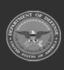

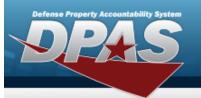

|                          | r Desc             |   |  |
|--------------------------|--------------------|---|--|
| Task Cd<br>Job Order Nbr |                    |   |  |
| Job Order Nbr            |                    |   |  |
|                          |                    |   |  |
| LOA                      |                    |   |  |
| Exp Cd                   | 1-Funded           | ~ |  |
| Divy Ord Nbr             |                    |   |  |
| Loan Cd                  | G-Government Owned | * |  |
| Lease Cd                 | N-Government Owned | ~ |  |

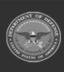

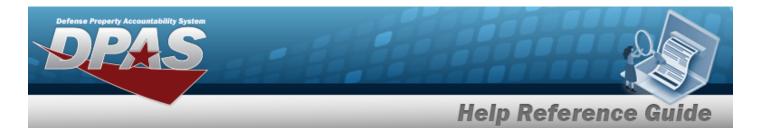

#### Component

| Basic        | Catalog   | Accounting          | Contract | Depreciation | Agency | Asset Entry |
|--------------|-----------|---------------------|----------|--------------|--------|-------------|
| Accounting   | 1         |                     |          |              |        |             |
| Stock Nbr    | 000       | 05000739411         |          |              |        |             |
| UI           | EA        |                     |          |              |        |             |
| Item Desc    | TES       | ST RIFLE            |          |              |        |             |
| Type Action  | ILD       | I - Create Local Du | e In     |              |        |             |
| *Fund Cd/AS  | N S       | Select an Item      |          | •            |        |             |
| Oblign Doc N | brB       | R00KS31651000       |          |              |        |             |
| Owng Cost Co | enter     |                     |          |              |        |             |
| Owng Cost C  | enter Des | c                   |          |              |        |             |

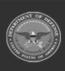

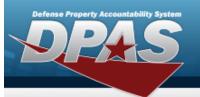

| Fndng Cost Cent | er                 |   |  |  |
|-----------------|--------------------|---|--|--|
| Fndng Cost Cent | er Desc            |   |  |  |
| Task Cd         |                    |   |  |  |
| Job Order Nbr   |                    |   |  |  |
| LOA             |                    |   |  |  |
| Exp Cd          | 1-Funded           | • |  |  |
| Divy Ord Nbr    |                    |   |  |  |
| Loan Cd         | G-Government Owned | * |  |  |
| Lease Cd        | N-Government Owned | ~ |  |  |

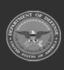

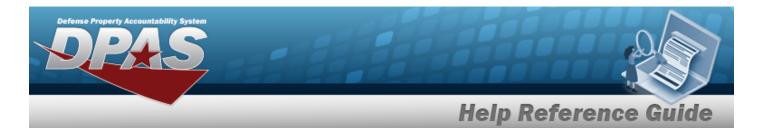

Bulk

| Basic C       | atalog    | Accounting        | Contract | Depreciation | Agency | Asset Entry |
|---------------|-----------|-------------------|----------|--------------|--------|-------------|
| Accounting    |           |                   |          |              |        |             |
| Stock Nbr     | 100       | 5011844041        |          |              |        |             |
| UI            | EA        |                   |          |              |        |             |
| Item Desc     | BOL       | T,AUTOMATIC WE    | APON     |              |        |             |
| Type Action   | ILDI      | - Create Local Du | e In     |              |        |             |
| *Fund Cd/ASN  | S         | elect an Item     |          | ~            |        |             |
| Oblign Doc Nb | r BF      | R00KS31651000     |          |              |        |             |
| Owng Cost Ce  | nter      |                   |          |              |        |             |
| Owng Cost Ce  | nter Desc |                   |          |              |        |             |

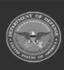

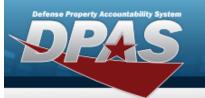

| Job Order Nbr LOA LOA LIFunded Loan Cd G-Government Owned                                      | Fndng Cost Cente | r                  |   |  |        |   |
|------------------------------------------------------------------------------------------------|------------------|--------------------|---|--|--------|---|
| Divy Ord Nbr  Loan Cd G-Government Owned                                                       | Fndng Cost Cente | r Desc             |   |  |        |   |
| LOA<br>Exp Cd 1-Funded $\checkmark$<br>Divy Ord Nbr<br>Loan Cd G-Government Owned $\checkmark$ | Task Cd          |                    |   |  |        |   |
| Exp Cd 1-Funded  Dlvy Ord Nbr G-Government Owned                                               | Job Order Nbr    |                    |   |  |        |   |
| Divy Ord Nbr  Loan Cd G-Government Owned                                                       | LOA              |                    |   |  |        |   |
|                                                                                                | Exp Cd           | 1-Funded           | • |  |        |   |
|                                                                                                | Divy Ord Nbr     |                    |   |  |        |   |
| Lease Cd N-Government Owned V                                                                  | Loan Cd          | G-Government Owned | ~ |  |        |   |
|                                                                                                | Lease Cd         | N-Government Owned | ~ |  |        |   |
|                                                                                                |                  |                    |   |  | Cancel | R |

6. Select Contract. *The Contract Tab appears.* 

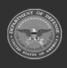

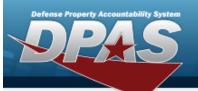

DPAS Helpdesk 1-844-843-3727

| Contract    |                       |       |  |  |
|-------------|-----------------------|-------|--|--|
| Stock Nbr   | 0005000739411         |       |  |  |
| UI          | EA                    |       |  |  |
| Item Desc   | TEST RIFLE            |       |  |  |
| Type Action | ILDI - Create Local D | ue In |  |  |
| Cntr/PO Nbr |                       |       |  |  |
| SPIIN       |                       |       |  |  |
| CLIN        |                       |       |  |  |
| SLIN        |                       |       |  |  |
| ACRN        |                       |       |  |  |
|             |                       |       |  |  |
|             |                       |       |  |  |

7. Select Depreciation. *The Depreciation Tab* appears.

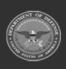

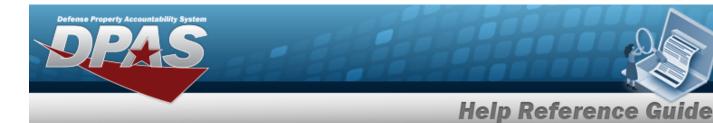

Note

If the asset cannot be depreciated, the warning "Depreciation tab may only be used on depreciable assets" appears, and the fields on this tab are all read-only.

| Basic         | Catalog    | Accounting        | Contract | Depreciation | Agency | Asset Entry |
|---------------|------------|-------------------|----------|--------------|--------|-------------|
| Depreciati    | on         |                   |          |              |        |             |
| Stock Nbr     | 000        | 5000739411        |          |              |        |             |
| UI            | EA         |                   |          |              |        |             |
| Item Desc     | TES        | T RIFLE           |          |              |        |             |
| Type Action   | ILDI       | - Create Local Du | e In     |              |        |             |
| Activate Dep  | preciation |                   |          |              |        |             |
| *Activation I | Dt         |                   |          |              |        |             |
| *Deprn Perio  | bd         |                   |          |              |        |             |
| Salvage Valu  | ue         |                   |          |              |        |             |

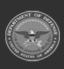

| Defense Property Accountability System |                      |
|----------------------------------------|----------------------|
|                                        | Help Reference Guide |
| Prior Deprn SL                         |                      |
| Prior Deprn AB                         |                      |
| Deprn Util Svc Life                    |                      |
| Prior Deprn Util Qty                   |                      |
| Deprn Cost Center                      |                      |
| Deprn Cost Center Desc                 |                      |
| Deprn Job Order Nbr                    |                      |
|                                        |                      |
|                                        | Cancel               |

- **A.** Use **I** to select the ACTIVATION DT, or enter the date (MM/DD/YYYY) in the field provided.
- **B.** Enter the DEPRN PERIOD in the field provided. *This is a 3 numeric character field*.
- 8. Select Agency. *The Agency Tab appears.*

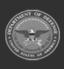

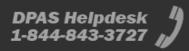

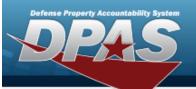

| Basic Cata       | log Accounting         | Contract | Depreciation | Agency | Asset Entry |        |     |
|------------------|------------------------|----------|--------------|--------|-------------|--------|-----|
| gency            |                        |          |              |        |             |        |     |
| Stock Nbr        | 0005000739411          |          |              |        |             |        |     |
| UI               | EA                     |          |              |        |             |        |     |
| Item Desc        | TEST RIFLE             |          |              |        |             |        |     |
| Type Action      | ILDI - Create Local Du | e In     |              |        |             |        |     |
| Classification   | Unclassified           |          | •            |        |             |        |     |
| Office           |                        |          |              |        |             |        |     |
| Active RFID Numb | Der                    |          |              |        |             |        |     |
| ORDER NUMBER     |                        |          |              |        |             |        |     |
| TASK ORDER       |                        |          |              |        |             |        |     |
|                  |                        |          |              |        |             |        | 2   |
|                  |                        |          |              |        |             | Cancel | Res |
| ote              |                        |          |              |        |             |        |     |

Any additional fields on this tab varies by agency and are not DPAS controlled.

9. Select Asset Entry. *The Asset Entry Tab* appears.

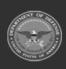

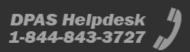

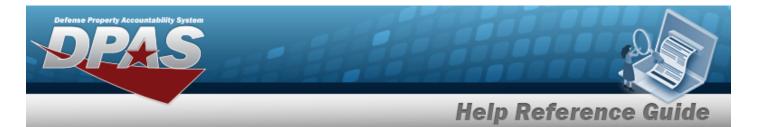

#### End Item Serial

| Basic Cata        | log Accounting         | Contract | Depreciation | Agency | Asset Entry |       |      |
|-------------------|------------------------|----------|--------------|--------|-------------|-------|------|
| Asset Entry       |                        |          |              |        |             |       |      |
| Stock Nbr         | 0005000739411          |          |              |        |             |       |      |
| UI                | EA                     |          |              |        |             |       |      |
| Item Desc         | TEST RIFLE             |          |              |        |             |       |      |
| Type Action       | ILDI - Create Local Du | e In     |              |        |             |       |      |
| Inv by Serial Nbr |                        |          |              |        |             |       |      |
| Auto Assign       |                        |          |              |        |             |       |      |
| Asset Id Prefix   | Select an Item         |          | ~            |        |             |       |      |
| i *Custodian Nbr  |                        |          | Q            |        |             |       |      |
| UII               |                        |          |              |        |             |       |      |
| *Serial Nbr       |                        |          |              |        |             |       |      |
| <i>i</i> *Loc     | Select A Location      |          | Q            |        |             |       |      |
| Sub Loc           |                        |          |              |        |             |       |      |
|                   |                        |          |              |        |             |       | Save |
|                   |                        |          |              |        |             |       |      |
|                   |                        |          |              |        | Cancel      | Reset | Add  |

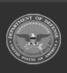

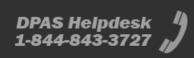

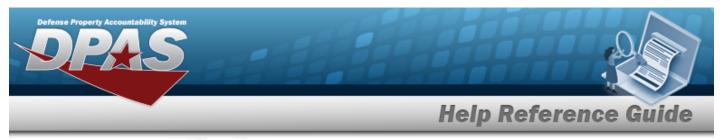

- **a.** Use **i** or **Q** to browse for the CUSTODIAN NBR entry. *This is a 12 alphanumeric character field.*
- **b.** Enter the SERIAL NBR in the field provided. *This is a 30 alphanumeric character field.*
- **c.** Use **i** or **a** to assist with the Loc entry. *This is a 20 alphanumeric character field.*

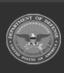

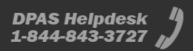

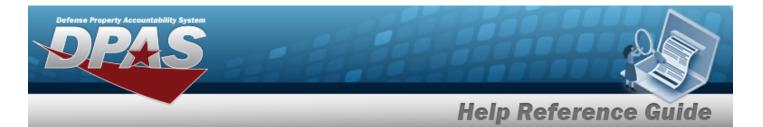

#### Component

| Basic Cata        | log Accounting Contr       | act Depreci | ation A | gency | Asset Entry |       |      |
|-------------------|----------------------------|-------------|---------|-------|-------------|-------|------|
| Asset Entry       |                            |             |         |       |             |       |      |
| Stock Nbr         | 0005000739411              |             |         |       |             |       |      |
| UI                | EA                         |             |         |       |             |       |      |
| Item Desc         | TEST RIFLE                 |             |         |       |             |       |      |
| Type Action       | ILDI - Create Local Due In |             |         |       |             |       |      |
| Inv by Serial Nbr |                            |             |         |       |             |       |      |
| Auto Assign       |                            |             |         |       |             |       |      |
| Asset Id Prefix   | Select an Item             | ~           |         |       |             |       |      |
| i *Custodian Nbr  | TGROCE                     |             |         |       |             |       |      |
| UII               |                            |             |         |       |             |       |      |
| *Serial Nbr       |                            |             |         |       |             |       |      |
| i*Loc             | AREA7                      |             |         |       |             |       |      |
| Sub Loc           |                            |             |         |       |             |       |      |
|                   |                            |             |         |       |             |       | Save |
|                   |                            |             |         |       |             |       | 10   |
|                   |                            |             |         |       | Cancel      | Reset | Add  |

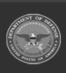

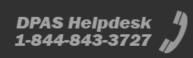

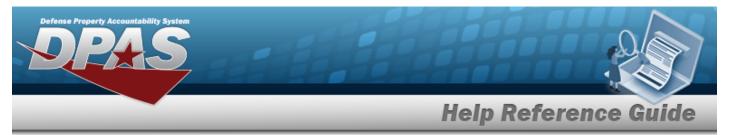

- **a.** Use **i** or **a** to browse for the CUSTODIAN NBR entry. *This is a 12 alpha-numeric character field.*
- **b.** Enter the SERIAL NBR in the field provided. *This is a 30 alphanumeric character field.*
- **c.** Use **i** or **Q** to assist with the Loc entry. *This is a 20 alphanumeric character field.*

Bulk

| Basic C        | Catalog | Accounting        | Contract | Depreciation | Agency | Asset Entry |       |      |
|----------------|---------|-------------------|----------|--------------|--------|-------------|-------|------|
| Asset Entry    |         |                   |          |              |        |             |       |      |
| Stock Nbr      | 100     | 5011844041        |          |              |        |             |       |      |
| UI             | EA      |                   |          |              |        |             |       |      |
| Item Desc      | BOL     | T,AUTOMATIC WE    | APON     |              |        |             |       |      |
| Type Action    | ILDI    | - Create Local Du | e In     |              |        |             |       |      |
| i *Custodian N | lbr     |                   |          | Q            |        |             |       |      |
| i*Loc          | S       | elect A Location  |          | Q            |        |             |       |      |
| Sub Loc        |         |                   |          |              |        |             |       |      |
|                |         |                   |          |              |        |             |       | Save |
|                |         |                   |          |              |        |             |       |      |
|                |         |                   |          |              |        | Cancel      | Reset | Add  |

**a.** Use **i** or **Q** to browse for the CUSTODIAN NBR entry. *This is a 12 alpha-numeric character field.* 

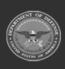

| Property Accountability Syste<br>PPAS    |                                                                |                 |        |                | 2              |
|------------------------------------------|----------------------------------------------------------------|-----------------|--------|----------------|----------------|
|                                          |                                                                | _               | Help   | Refere         | nce Guid       |
| <b>b.</b> Use<br><i>fiel</i><br>. Select | e i or <sup>Q</sup> to assist w<br>d.<br>. The new asset is ac |                 |        | is a 20 alphar | numeric charad |
| Basic Cata                               | log Accounting Contra                                          | ct Depreciation | Agency | Asset Entry    |                |
| Asset Entry<br>Stock Nbr                 | 0005000739411                                                  |                 |        |                |                |
| UI                                       | EA                                                             |                 |        |                |                |
| Item Desc                                | TEST RIFLE                                                     |                 |        |                |                |
| Type Action                              | ILDI - Create Local Due In                                     |                 |        |                |                |
| Inv by Serial Nbr                        |                                                                |                 |        |                |                |
| Auto Assign                              |                                                                |                 |        |                |                |
| Asset Id Prefix                          | BROOKS                                                         | <b>~</b>        |        |                |                |
| i *Custodian Nbr                         | TGROCE                                                         | Q               |        |                |                |
|                                          |                                                                |                 |        |                |                |

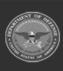

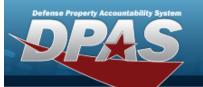

| Sub L | oc     | [            |               |             |       |            |                            |                |      |
|-------|--------|--------------|---------------|-------------|-------|------------|----------------------------|----------------|------|
|       |        |              |               |             |       |            |                            |                | Save |
|       |        | Asset<br>Id  | Serial<br>Nbr | Cust<br>Nbr | Loc   | Sub<br>Loc | Inv<br>By<br>Serial<br>Nbr | Auto<br>Assign | UII  |
| Edit  | Remove | BROOKS000357 | BCD234        | TGROCE      | AREA7 |            | N                          | Υ              | CDE3 |
|       |        |              |               |             |       |            |                            |                |      |

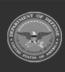